## 知 S7510E 设备DHCP snooping+ip verify功能实现异常

[DHCP/DHCP](https://zhiliao.h3c.com/questions/catesDis/593) Relay DHCP [Snooping](https://zhiliao.h3c.com/questions/catesDis/504) IP [Source](https://zhiliao.h3c.com/questions/catesDis/530) Guar [包过滤](https://zhiliao.h3c.com/questions/catesDis/428) **[姚智祥](https://zhiliao.h3c.com/User/other/142438)** 2021-12-14 发表

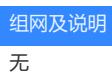

## 问题描述

现场设备当前是DHCP Snooping与dhcp relay均配置在该设备上,需求是使用ip verify source ip-address + dhcp snooping表项记录功能实现对接入用户进行合法性检查,防止用户配置静态IP接入网络。但是反馈当 前终端能够正常获取地址, ip source binding 和dhcp snooping binding表项也都已生成, 但是现场发现通过 在终端配置一个不在ip source binding表项中的地址测试时,发现也是可以正常接入的,现象表现为IP Sour ce Guard没有生效。

## 过程分析

```
DHCP snooping是二层特性, dhcp snooping设备收到dhcp request报文, 会在vlan里面广播给dhcp se
   rver设备设备,因此源目的端口要求都在同一个vlan内。DHCP relay是三层特性, DHCP relay设备
   收到dhcp request报文, 会单播转发给dhcp server。本身是两种特性功能, 根据现场的配置, dhcp
   server连接的是0/0/1和1/0/1口,去dhcp server走的是三层转发,因此现场不应该配置DHCP snoop
   ing功能。
interface GigabitEthernet0/0/1
port link-mode bridge
description "connect ZHOA_YQ_S1"
port access vlan 1031
undo stp enable
dhcp snooping trust
#
interface GigabitEthernet1/0/1
port link-mode bridge
description "connect ZHOA_YQ_S2"
port access vlan 1032
undo stp enable
dhcp snooping trust
建议现场删除dhcp snooping配置。全局增加 "dhcp relay client-information record"命令
现场配置的包过滤acl中, permit了icmp报文和ip报文
acl number 3200 name antivirus#oa
rule 5 permit icmp
rule 5000 permit ip
配置ip Source Guard功能后, 会下发2条acl: PortBind Bind (permit) 和PortBind Default (deny) 规
则:
#本地测试环境:
[H3C-probe]debug qacl show slot 6 c 0 verbose 0 acl-type 32
========
Acl-Type PortBind Bind, Stage IFP, Pipe 0, NoExpand, Installed, Active
Prio Mjr/Sub 514/31, Group 4 [4], Slice/Idx 11/0, Entry 221, Single: 2816
Rule Match --------
    Ports: 0x0003fffffffffffe; 0x3cc7ffffffffffff
    Outer Vlan: 0x64, 0xfff
    Source IP: 100.0.0.2, 255.255.255.255
    IP Type: Any IPv4 packet
Actions --------
    Permit
    Red Permit
    Yel Permit
[H3C-probe]debug qacl show slot 6 c 0 verbose 0 acl-type 31
========
Acl-Type PortBind Default, Stage IFP, Pipe 0, Global, Installed, Active
Prio Mjr/Sub 514/29, Group 4 [4], Slice/Idx 11/1, Entry 220, Single: 2817
Rule Match --------
    Ports: 0x0003fffffffffffe; 0x3cc7ffffffffffff
    Outer Vlan: 0x64, 0xfff
    IP Type: Any IPv4 packet
Actions --------
    Deny
ip Source Guard下发的acl规则是在IFP中,包过滤的规则也是在IFP中,且包过滤的优先级比ip Sourc
e Guard的高;如果进来的流量优先匹配了包过滤的,就无法再匹配ip Source Guard的PortBind
Default规则了。
本地测试:
#
```
acl number 3000 rule 0 permit icmp

## # 配建议现场测粉情况 \$10终端承调旨定伺牌加的dpoperelay可以ping通r(说:eligheorge)comee Guard的Por **B猫泌现杨Vl规则ji):**erface177下去掉包过滤的配置;或者acl 3200下去掉 "rule 0 permit icmp"和"rule 5 p **[ዙι3/ປີ-ip/**an-interface100]di this # interface Vlan-interface100 ip address 100.0.0.1 255.255.255.0 packet-filter 3000 inbound dhcp select relay dhcp relay server-address 101.0.0.1 ip verify source ip-address # return <129>ping 100.0.0.3 Ping 100.0.0.3 (100.0.0.3): 56 data bytes, press CTRL+C to break 56 bytes from 100.0.0.3: icmp\_seq=0 ttl=127 time=2.649 ms 56 bytes from 100.0.0.3: icmp\_seq=1 ttl=127 time=1.391 ms 56 bytes from 100.0.0.3: icmp\_seq=2 ttl=127 time=1.225 ms 56 bytes from 100.0.0.3: icmp\_seq=3 ttl=127 time=1.172 ms 56 bytes from 100.0.0.3: icmp\_seq=4 ttl=127 time=1.215 ms --- Ping statistics for 100.0.0.3 --- 5 packet(s) transmitted, 5 packet(s) received, 0.0% packet loss round-trip min/avg/max/std-dev = 1.172/1.530/ 去掉包过滤配置后,可正常命中ip Source Guard的PortBind Default规则,无法ping通 [H3C-Vlan-interface100]undo packet-filter 3000 in [H3C-Vlan-interface100]di this # interface Vlan-interface100 ip address 100.0.0.1 255.255.255.0 dhcp select relay dhcp relay server-address 101.0.0.1 ip verify source ip-address # return <129>ping 100.0.0.3 Ping 100.0.0.3 (100.0.0.3): 56 data bytes, press CTRL+C to break Request time out Request time out Request time out Request time out Request time out 解决方法

- --- Ping statistics for 100.0.0.3 ---
- 5 packet(s) transmitted, 0 packet(s) received, 100.0% packet loss